Manuel de mise à niveau de SHR 9.20

# HP Service Health Reporter

Version du logiciel : 9.20

## Manuel de mise à niveau

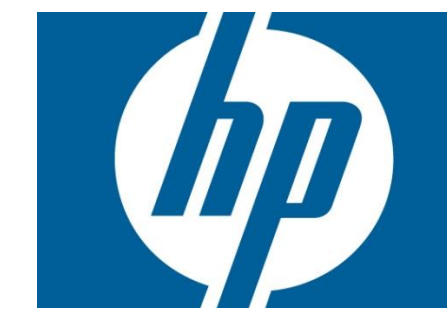

## **Table des matières**

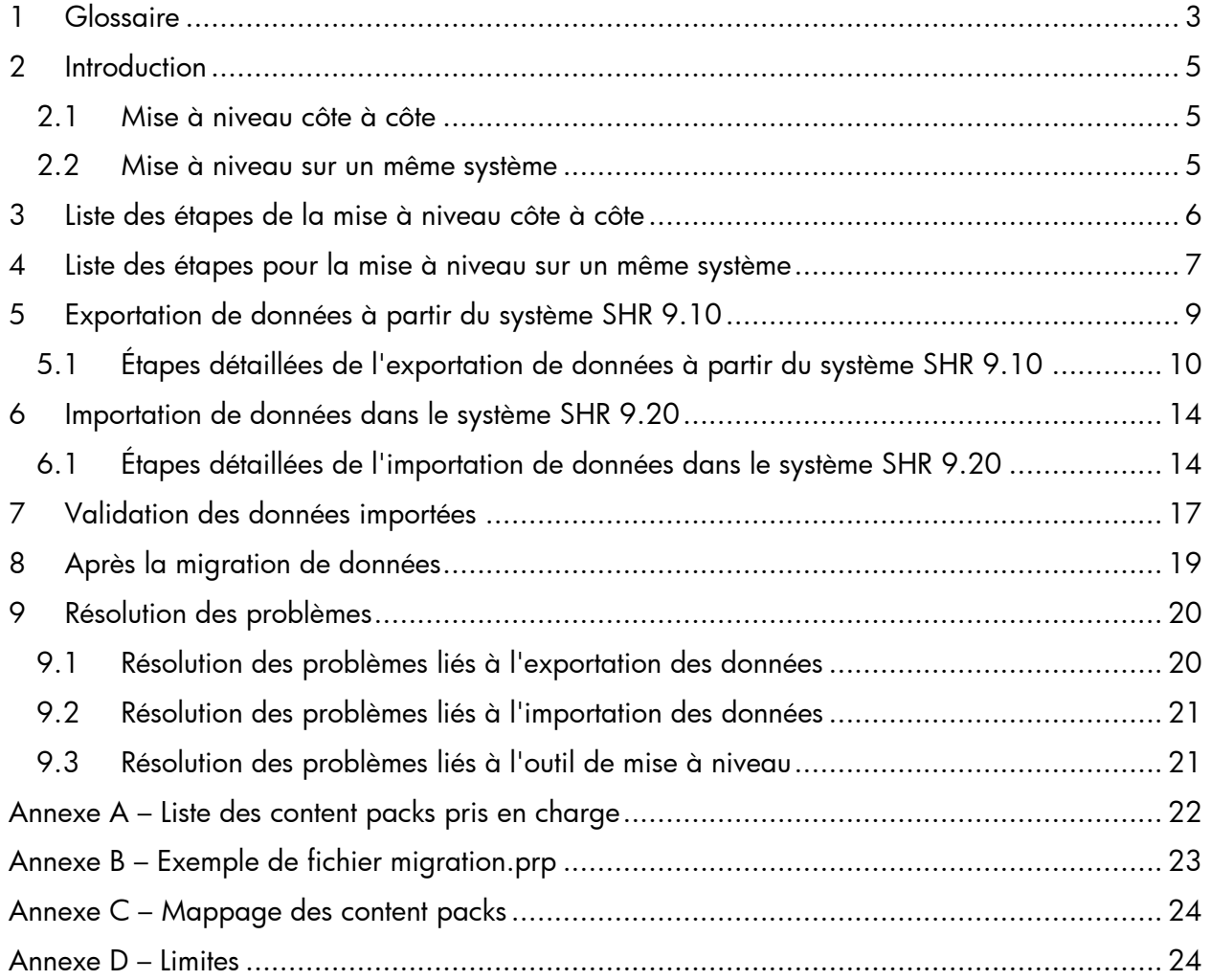

## <span id="page-2-0"></span>**1 Glossaire**

Le tableau suivant répertorie les termes les plus fréquemment utilisés dans le cadre d'une mise à niveau de SHR :

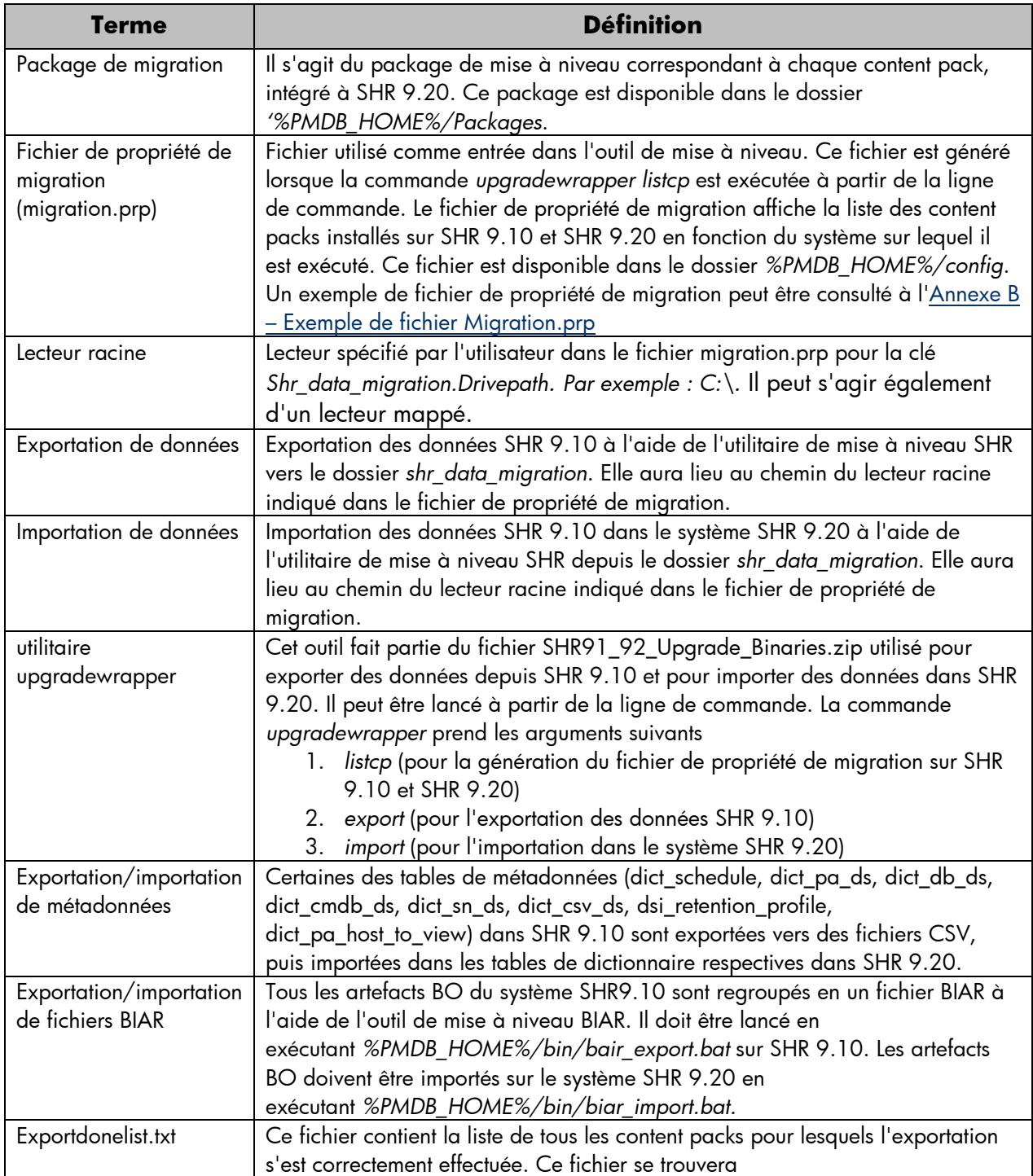

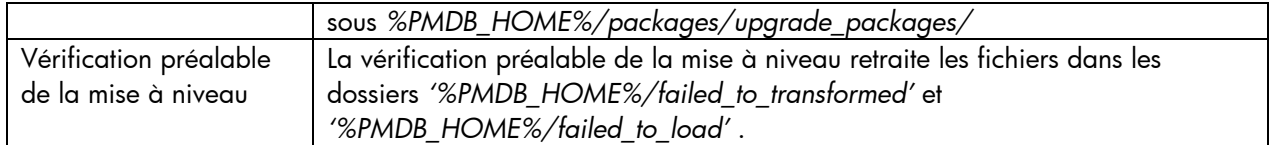

# <span id="page-4-0"></span>**2 Introduction**

SHR 9.20 prend en charge la migration des données depuis le système SHR 9.10 vers SHR 9.20 pour tous les content packs prêts à l'emploi pris en charge. Ce document explique la procédure de migration des données et les étapes à exécuter pour obtenir la migration des données. Pour consulter la liste des content packs pris en charge, reportez-vous à l'[Annexe A](#page-21-0).

SHR 9.20 offre deux méthodes de mise à niveau :

- Mise à niveau côte à côte
- Mise à niveau sur un même système

### <span id="page-4-1"></span>**2.1 Mise à niveau côte à côte**

Lors de la mise à niveau côte à côte, SHR 9.20 est installé sur un nouveau serveur, autre que celui sur lequel SHR 9.10 est déjà installé. Dans le cadre de la mise à niveau, les données du système SHR 9.10 sont migrées vers le système SHR 9.20. Après la mise à niveau et la vérification, vous pouvez passer au serveur SHR 9.20 et désaffecter le serveur SHR 9.10.

### <span id="page-4-2"></span>**2.2 Mise à niveau sur un même système**

La mise à niveau sur un même système implique l'exportation préalable des données depuis la base de données SHR 9.10, la désinstallation de SHR 9.10, l'installation de SHR 9.20, puis la réimportation des données. Cette méthode nécessite un lecteur mappé de manière externe ou un espace disque supplémentaire pour exporter les données depuis SHR 9.10. Aucun ordinateur supplémentaire n'est requis pour l'installation de SHR 9.20.

## <span id="page-5-0"></span>**3 Liste des étapes de la mise à niveau côte à côte**

Lors d'une mise à niveau côte à côte, vous devez disposer de deux ordinateurs, un sur lequel SHR 9.10 est installé et un nouveau serveur hébergeant SHR 9.20. Consultez ci-dessous les étapes pour la mise à niveau côte à côte.

- 1. Vérifiez que le système SHR 9.10 est opérationnel.
- 2. Exportez les données dans le système SHR 9.10. Utilisez un lecteur mappé de manière externe ou le même ordinateur pour vider les données exportées. Assurez-vous que ce lecteur mappé de manière externe est spécifié en tant que lecteur racine dans le fichier migration.prp sur l'ordinateur SHR 9.10. Utilisez les étapes indiquées dans la section Exportation de données depuis un système SHR 9.10
- 3. Installez SHR 9.20 ainsi que les content packs requis sur le serveur nouvellement mis en service.
- 4. Importez les données SHR 9.10 dans SHR 9.20 à partir du lecteur mappé. Assurez-vous que ce lecteur mappé de manière externe est spécifié en tant que lecteur racine dans le fichier migration.prp sur l'ordinateur SHR 9.20. Utilisez les étapes indiquées dans la section [Importation de données dans un système SHR 9.20](#page-13-0)
- 5. Validez les données importées dans SHR 9.20 à l'aide des rapports générés par l'outil de mise à niveau. Utilisez les étapes indiquées dans la section [Validation des données importées](#page-16-0)
- 6. Suivez les étapes indiquées dans la section [Après la migration de données](#page-18-0) avant de démarrer les services Collecte et Minuteur dans SHR 9.20.

## <span id="page-6-0"></span>**4 Liste des étapes pour la mise à niveau sur un même système**

Cette méthode nécessite un lecteur mappé de manière externe ou un espace disque supplémentaire pour exporter les données depuis SHR 9.10. Aucun ordinateur supplémentaire n'est requis pour l'installation de SHR 9.20. Vous trouverez ci-dessous les étapes pour la mise à niveau sur un même système :

- 1. Vérifiez que le système SHR 9.10 est opérationnel.
- 2. Exportez les données dans le système SHR 9.10. Utilisez un lecteur mappé de manière externe ou allouez plus d'espace disque pour vider les données exportées. Assurez-vous que ce lecteur mappé de manière externe est spécifié en tant que lecteur racine dans le fichier migration.prp sur l'ordinateur SHR 9.10. Utilisez les étapes indiquées dans la section [Exportation de données depuis un système SHR 9.10](#page-8-0)
- 3. Désinstallez SHR 9.10. Pour obtenir les étapes détaillées, reportez-vous au manuel d'installation.
- 4. Supprimez manuellement les dossiers SHR 9.10 spécifiques (s'ils ne l'ont pas déjà été pendant la désinstallation) et redémarrez l'ordinateur. Les étapes suivantes peuvent être validées pour vérifier que la désinstallation est effective. Reportez-vous également au Manuel d'installation et configuration de SHR 9.10 pour plus de détails.
	- a. Dans la fenêtre Ajout/Suppression de programmes, vérifiez que Sybase IQ 15.2, SAP Business Objects XI 3.1 et MySQL Server 5.1 sont désinstallés
	- b. Dans le dossier Program Files, vérifiez que le sous-dossier Business Objects est supprimé.
	- c. Vérifiez dans le dossier Documents and Settings\Administrator que le dossier .businessobjects est supprimé
	- d. Vérifiez l'absence du dossier contenant les fichiers .iq sur le système
	- e. Vérifiez dans le menu Démarrer de Windows que Sybase IQ 15.2, SAP Business Objects XI 3.1 et MySQL Server 5.1, HP Software ->SH reporter ne sont pas disponibles.
- 5. Redémarrez le système et installez SHR 9.20 ainsi que les content packs requis sur le même ordinateur.
- 6. Importez les données dans SHR 9.20 à partir du lecteur mappé. Assurez-vous que ce lecteur mappé de manière externe est spécifié en tant que lecteur racine dans le fichier migration.prp sur l'ordinateur SHR 9.20. Utilisez les étapes mises en surbrillance dans la section [Importation](#page-13-0)  [de données dans un système SHR 9.20](#page-13-0)
- 7. Validez les données importées dans SHR 9.20 à l'aide des rapports générés par l'outil de mise à niveau. Utilisez les étapes indiquées dans la section [Validation des données importées](#page-16-0)
- 8. Suivez les étapes indiquées dans la section [Après la migration de données](#page-18-0) avant de démarrer les services Collecte et Minuteur sur le système SHR 9.20.

## <span id="page-8-0"></span>**5 Exportation de données à partir du système SHR 9.10**

Pour mettre à niveau SHR 9.10 vers SHR 9.20, vous devez tout d'abord exporter les données à partir de SHR 9.10. Le workflow de l'exportation de données est indiqué ci-dessous. Les étapes détaillées sont documentées plus en détail ci-après.

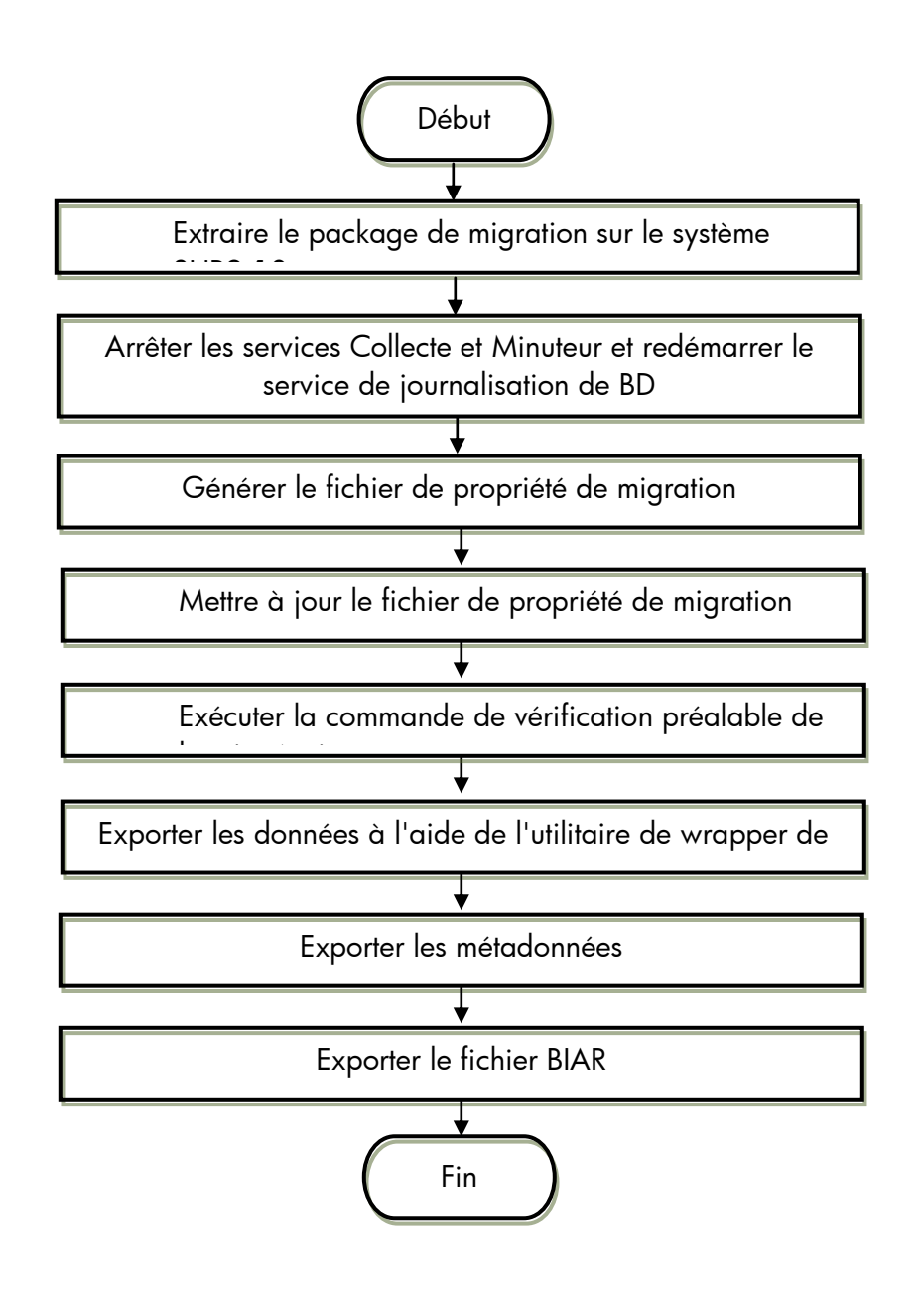

## <span id="page-9-0"></span>**5.1 Étapes détaillées de l'exportation de données à partir du système SHR 9.10**

Les étapes mentionnées ci-dessous doivent être exécutées dans l'ordre spécifié.

### **1. Extraire le package de migration et redémarrer le service de journalisation de BD**

- Copiez le fichier SHR91\_92\_Upgrade\_Binaries.zip du dossier des packages du dossier de bits extraits SHR9.20 dans le dossier SHR 9.10 *%PMDB\_HOME%*.
- Redémarrez le service de journalisation de BD. Ce redémarrage est obligatoire pour rendre disponibles les journaux spécifiques à la mise à niveau.

### **2. Arrêter le service Collecte de HP SH Reporter et le service Minuteur de HP SH Reporter**

### **3. Générer le fichier de propriété de migration**

- Ouvrez l'invite de commande et exécutez la commande suivante : *upgradewrapper listcp*
	- o La commande ci-dessus génère le fichier *migration.prp* à l'emplacement suivant : *%PMDB\_HOME%/config*
	- o Le fichier *migration.prp* contient la liste des content packs installés [noms content pack] et le chemin de lecteur pour le dossier shr\_data\_migration.
	- o Reportez-vous à l'exemple de fichier migration.prp dans l'Annexe B [Exemple de](#page-22-0)  [fichier Migration.prp](#page-22-0)
	- o Pour voir la liste des mappages des content packs de SHR 9.10 et SHR 9.20, consultez l'Annexe C – [Mappage des content packs](#page-23-0)

### **4. Mettre à jour le fichier de propriété de migration**

- Modifiez les propriétés suivantes dans le fichier migration.prp :
	- o La propriété *shr\_data\_migration.Drivepath* doit être mise à jour avec le nom du lecteur racine correct (C:\, E:\ etc.). Un lecteur mappé peut également être configuré.
	- o Le content pack peut être mis à jour sur true, s'il doit être migré. Par exemple, si vous voulez migrer Core et CoreActiveDirectory, définissez-les sur true de la manière suivante :

*Core=true;* CoreActiveDirectory*=true;* 

o L'outil wrapper va créer le dossier *shr\_data\_migration* sur le lecteur spécifié.

o Tous les fichiers générés seront enregistrés dans le dossier *shr\_data\_migration*.

Reportez-vous à l'exemple de fichier migration.prp dans l'Annexe B – [Exemple de](#page-22-0)  [fichier Migration.prp](#page-22-0)

#### **5. Exécuter la commande de vérification préalable de la mise à niveau**

 Exécutez l'outil de vérification préalable de la mise à niveau à l'aide de la commande suivante via la ligne de commande :

*Upgradeprecheck*

- L'outil *Upgradeprecheck* effectue les tâches suivantes :
	- o Retraitez tous les fichiers failed\_to\_transformed/failed\_to\_load/failed\_to\_stage.
	- o Vérifie si les données dans les tables de transit ont été déplacées dans les tables de l'entrepôt de données.
	- o Si des données existent dans les tables de transit, l'outil exécute les commandes du chargeur pour les tables de l'entrepôt de données respectives.
	- o Génère les fichiers de synthèse dans le dossier de vérification préalable sous shr\_data\_migration

Le dossier de vérification préalable contient les éléments suivants :

- $\checkmark$  Synthèse des fichiers de retraitement dans le dossier
- failed\_to\_transform/failed\_to\_load/failed\_to\_stage.
- $\checkmark$  Détails des tables de transit selon le content pack.
- o Génère un fichier UpgradeSummary\_ExportMode.html sous shr\_data\_migration UpgradeSummary ExportMode.html contient les éléments suivants :
	- $\checkmark$  PrecheckSummary.html:
		- fournit la synthèse des fichiers retraités à partir de
		- a. *%PMDB\_HOME%/stage/collection/failed\_to\_load*,
		- b. *%PMDB\_HOME%/stage/collection/failed\_to\_stage folders*,
		- c. *%PMDB\_HOME%/collect/failed\_to\_transformed*
	- $\checkmark$  StageTablesSummary.html :

affiche les informations sur les enregistrements qui ne sont pas chargés depuis les tables de transit vers les tables de l'entrepôt de données

#### **6. Exporter les données à l'aide de l'utilitaire de wrapper de mise à niveau**

 Commencez à exporter des données à l'aide de la commande suivante à partir de la ligne de commande *upgradewrapper export*

- L'outil *upgradewrapper* effectue les tâches suivantes :
	- o Lit le fichier *%PMDB\_HOME%/config/migration.prp* et commence à exporter les données des content packs sélectionnés. (content packs dont la valeur est définie sur true, par exemple : Core=true)
	- o Les données seront exportées vers <root\_drive>/shr\_data\_migration/upgrade\_pack/<content\_pack\_name>/csv.zip. Par exemple : *C:\shr\_data\_migration\upgrade\_pack\Core\csv.zip*L'outil exécute l'outil de validation de migration des données cp pour générer le fichier CSV selon le content pack à l'emplacement *shr\_data\_migration/PrePostCheck*, avec min (ta\_period), max (ta\_period) et nombre total d'enregistrements selon la table.
	- o L'outil wrapper insère le nom du content pack exporté dans le fichier Exportdonelist.txt situé à l'emplacement suivant : *%PMDB\_HOME%/packages/Upgrade\_packages/*

### **7. Exporter les métadonnées**

- Pour migrer les métadonnées, exécutez l'outil de mise à niveau des métadonnées situé sous *%PMDB\_HOME%/bin/metaData\_Export.bat*
	- o L'outil de métadonnées exporte les données des tables de dictionnaire ci-dessous vers les fichiers csv :
		- $\checkmark$  dict schedule
		- $\checkmark$  dict\_pa\_ds
		- $\checkmark$  dict\_db\_ds
		- $\checkmark$  dict cmdb ds
		- $\checkmark$  dict sn ds
		- $\checkmark$  dict\_csv\_ds
		- $\checkmark$  dsi\_retention\_profile
		- $\checkmark$  dict pa host to view
	- 2. L'outil de métadonnées exporte également les fichiers suivants :
		- $\checkmark$  Retention\_Comparsion.html:
			- o Ce fichier fournit des informations de comparaison sur la durée de rétention par défaut pour les tables DWH SHR 9.10 par rapport à la dernière rétention des tables DWH SHR 9.10.
		- $\checkmark$  Viewmapping.xml:
			- o Ce fichier XML représente l'entrée pour le chargement de l'hôte SHR9.20 dans la table de domaine
			- o Ce fichier XML est composé de l'hôte d'une vue donnée par content pack.
- $\checkmark$  CompareConfigFile.html :
	- o Ce fichier offre la synthèse de comparaison entre les paramètres par défaut de la version 9.10 et les derniers paramètres de la version 9.10 dans config.prp

### **8. Exporter le fichier BIAR**

- Pour exporter les artefacts BO, exécutez l'outil de mise à niveau BO situé sous *%PMDB\_HOME%/bin/bair\_Export.bat*
	- o L'outil de mise à niveau BO exporte tous les artefacts BO SHR 9.10 disponibles dans le référentiel BO SHR 9.10 vers un fichier biar (*BO\_upgrade\_backup.biar*).

## <span id="page-13-0"></span>**6 Importation de données dans le système SHR 9.20**

Le workflow de l'importation de données est indiqué ci-dessous. Les étapes détaillées sont documentées plus en détail ci-après.

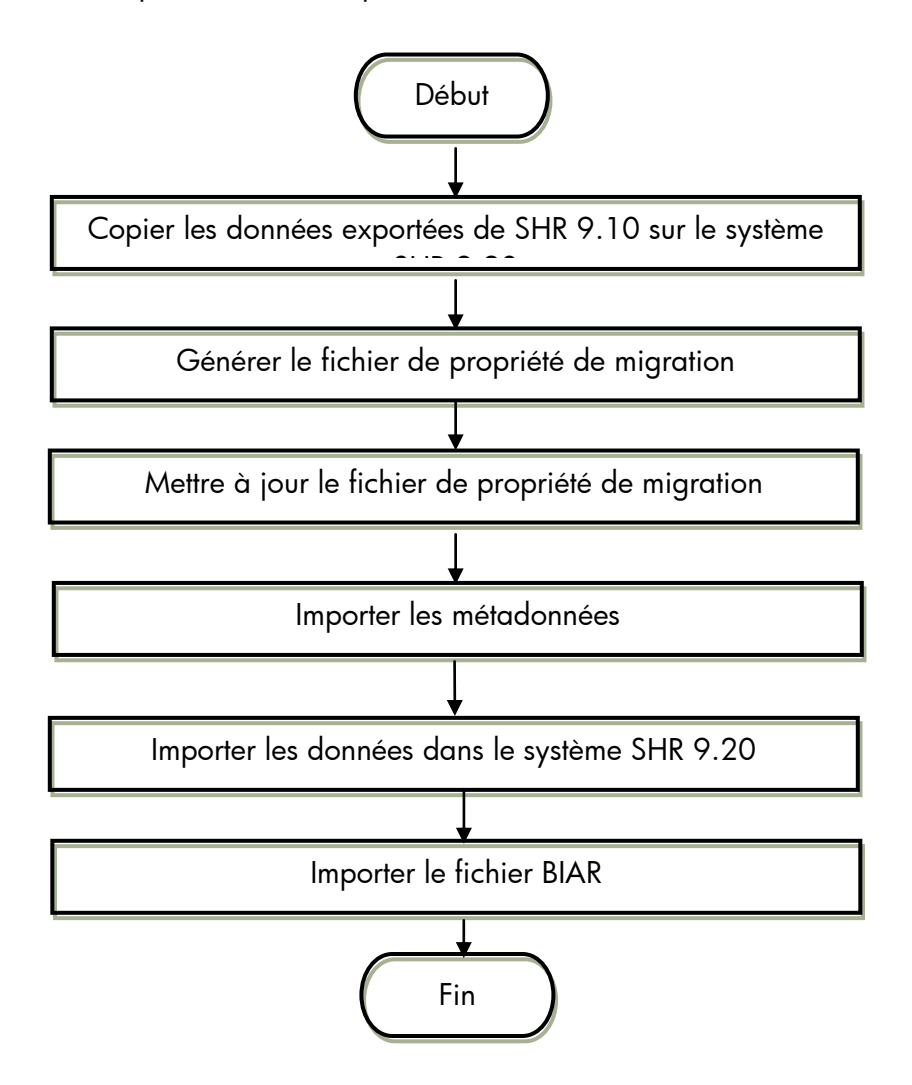

## <span id="page-13-1"></span>**6.1 Étapes détaillées de l'importation de données dans le système SHR 9.20**

**Conditions préalables requises** : Installez SHR9.20 et désactivez le service Collecte de HP SH Reporter et le service Minuteur de HP SH Reporter avant d'installer des content packs. Installez tous les content packs requis.

### **1. Copier le dossier shr\_data\_migraton à partir du système SHR 9.10 sur le système SHR 9.20 dans le lecteur racine (par exemple : C:\)**

#### **2. Générer le fichier de propriété de migration**

- Ouvrez l'invite de commande et exécutez la commande suivante : *upgradewrapper listcp*
	- o La commande ci-dessus génère le fichier *migration.prp* à l'emplacement suivant : *%PMDB\_HOME%/config*
	- o Le fichier *migration.prp* contient la liste des content packs installés [noms content pack] et le chemin de lecteur pour le dossier *shr\_data\_migration*.
	- o Pour voir la liste des mappages des content packs de SHR 9.10 et SHR 9.20, consultez l'Annexe C – [Mappage des content packs](#page-23-0)

### **3. Mettre à jour le fichier de propriété de migration**

- Modifiez les propriétés suivantes dans le fichier migration.prp :
	- o La propriété *shr\_data\_migration* doit être mise à jour avec le nom du lecteur correct  $(C:\, E:\, \text{etc.})$
	- o La propriété *contentpack name* doit être mise à jour sur true si le content pack doit être migré. Par exemple, si vous voulez migrer Core et EUMCore, définissez-les sur true de la manière suivante :

*Core=true; EUMCore=true;* 

- o L'outil wrapper va créer le dossier *shr\_data\_migration* sur le lecteur spécifié.
- o Tous les fichiers générés seront enregistrés dans le dossier *shr\_data\_migration*.

Reportez-vous à l'exemple de fichier migration.prp dans l'Annexe B - Exemple de fichier [Migration.prp](#page-22-0)

### **4. Importer les données dans le système SHR 9.20**

**Remarque** : Si les données 9.10 exportées dépassent 2 ans, l'utilisateur doit modifier le fichier *%PMDB\_HOME%/bin/upgrade.bat* et remplacer 731 par une valeur qui sera égale à (nombre d'années \* 366). Par exemple, pour 3 ans de données, la valeur serait 3\*366 = 1098

 Ouvrez l'invite de commande et exécutez la commande suivante pour importer les données dans les tables de l'entrepôt de données 9.20. *upgradewrapper import*

- o Cet outil lit les fichiers *migration.prp* et importe les données des content packs sélectionnés (content packs dont la valeur est définie sur true pour la migration).
- o L'outil wrapper insère le nom du content pack migré dans le fichier *Importdonelist.txt* situé dans l'emplacement *%PMDB\_HOME%/packages/Upgrade\_packages/*

#### **5. Importer les métadonnées**

- Pour importer les métadonnées, exécutez l'outil de mise à niveau des métadonnées situé sous *%PMDB\_HOME%/bin/metaData\_Import.bat*
	- o L'outil de métadonnées importe les données des tables de dictionnaire ci-dessous dans la BD Postgres dans SHR 9.20 :
		- $\checkmark$  dict\_pa\_ds
		- $\checkmark$  dict\_db\_ds
		- $\checkmark$  dict\_cmdb\_ds
		- $\checkmark$  dict\_sn\_ds
		- $\checkmark$  dict\_csv\_ds
		- $\checkmark$  dict\_pa\_host\_to\_domain
		- $\checkmark$  pa\_last\_poll
		- $\checkmark$  dict\_schedule

**Remarque** : Les tables SHR 9.10 suivantes sont conservées au format CSV et ne sont pas importées dans SHR 9.20

 $\checkmark$  dsi\_retention\_profile

#### **6. Importer le fichier BIAR**

- Redémarrez les services (Apache Tomcat 5.5.20 et Server Intelligence Agent) dans Central Configuration Manager (Démarrer > Programmes > BusinessObjects XI 3.1 > BusinessObjects Enterprise > Central Configuration Manager).
- Pour importer les artefacts BO, exécutez l'outil de mise à niveau BO situé sous *%PMDB\_HOME%/bin/biar\_import.bat*
	- o Seuls les utilisateurs BO sont importés.

Remarque : '*BO\_upgrade\_backup.biar* peut être importé manuellement à l'aide de l'outil d'importation de fichiers biar BO (assistant d'importation). Les rapports personnalisés créés dans SHR 9.10 ne seront pas opérationnels en raison de la modification apportée au modèle dans SHR 9.20. Les rapports peuvent être importés sur un autre système SHR 9.10 pour référence et être retravaillés dans SHR 9.20.

# <span id="page-16-0"></span>**7 Validation des données importées**

Après le chargement des données dans les tables de l'entrepôt de données 9.20, l'outil de validation valide la migration de données avec des comptes de ligne 9.10 et 9.20 et génère des résultats de validation au format html.

Les fichiers html suivants sont situés dans le dossier *shr\_data\_migration*

1. UpgradeSummary\_CompareMode.html

Le fichier html ci-dessus indique le lien vers le type de fichiers html suivant :

- $\checkmark$  fichier html de synthèse content pack
- $\checkmark$  Fichier html de table de données périodiques et d'agrégation
- $\checkmark$  Fichier html de table de dimension
- $\checkmark$  Emplacement des fichiers CSV SHR 9.10 pour la synthèse des content packs, la table de données périodiques, la table d'agrégation et la table de dimension.

Tous les fichiers html ci-dessus contiennent les éléments suivants :

- Nombre de lignes selon la table dans SHR 9.10
- $\triangleright$  Nombre de lignes selon la table dans SHR 9.20

**Remarque** : Le nombre de lignes dans SHR 9.20 sera un multiple du nombre de lignes dans SHR 9.10 par le nombre de quarts défini dans SHR 9.20. Par exemple, si deux quarts sont définis dans SHR 9.20, le nombre local dans SHR 9.20 sera (2\*le nombre de lignes dans SHR 9.10)

ta\_period min dans SHR 9.10 et SHR 9.20

**Remarque** : La « ta period » minimale dans les tables quotidiennes est la « ta\_period » minimale de la table mensuelle correspondante. La « ta\_period » minimale et la « ta\_period » maximale pour la table de dimension sont extraites de la colonne « creation\_date ».

- $\triangleright$  ta period max dans SHR 9.10 et SHR 9.20
- Si la couleur du résultat est verte, cela signifie que les données ont été correctement migrées.
- $\triangleright$  Si la couleur est rouge, les données migrées comportent peut-être des erreurs.

**Remarque** : Comme des modifications de modèle ont été apportées dans les content packs répertoriés dans le tableau ci-dessous, le résultat peut apparaître en ROUGE même si la migration ne comporte pas d'erreurs. Le tableau suivant énumère les tables SHR 9.20 de tous les content packs dans lesquels il existe une discordance de nombres entre SHR 9.10 et SHR 9.20 en raison de modifications de modèle dans SHR 9.20.

**Content packs Noms de table (SHR 9.20)**

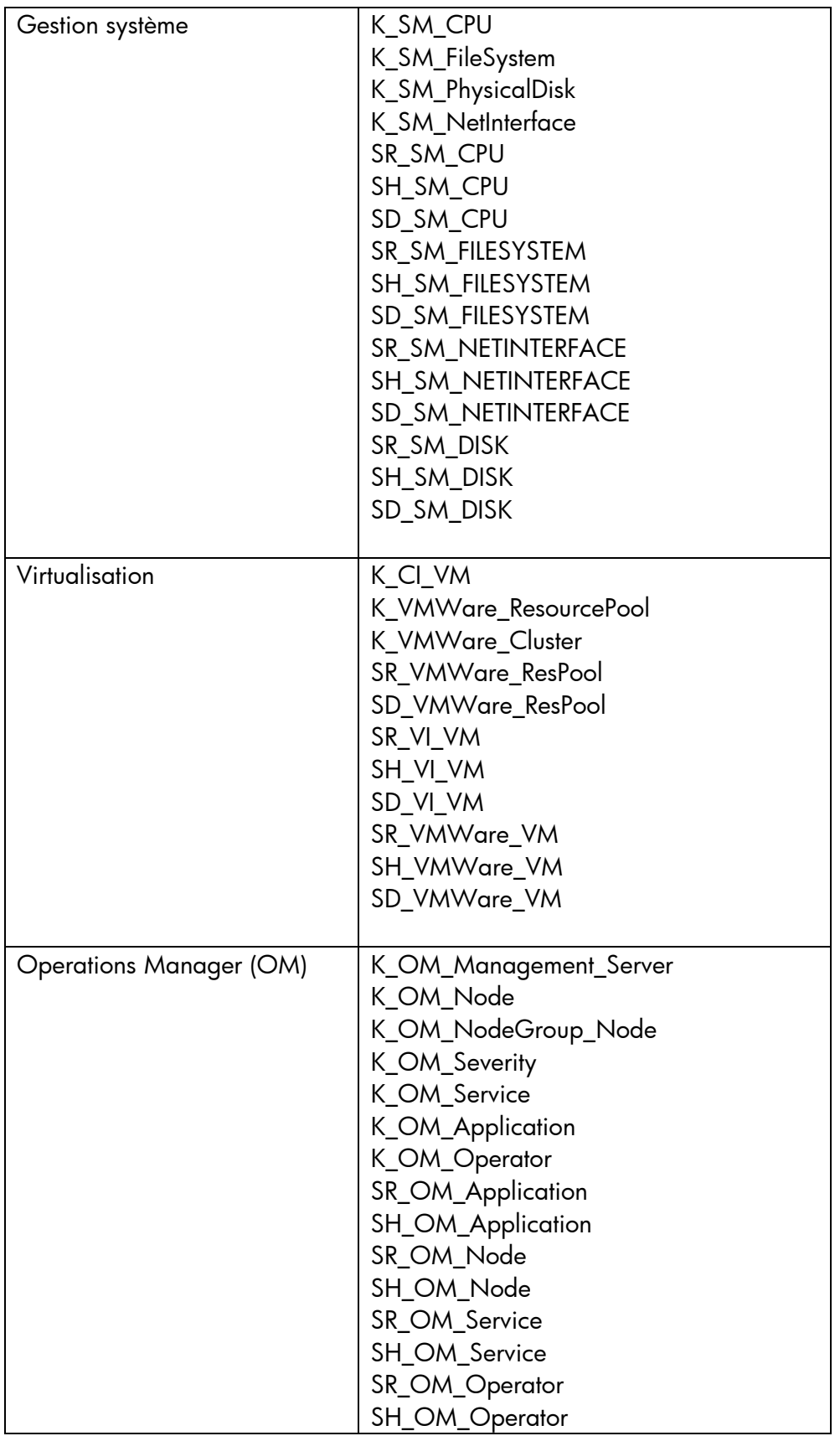

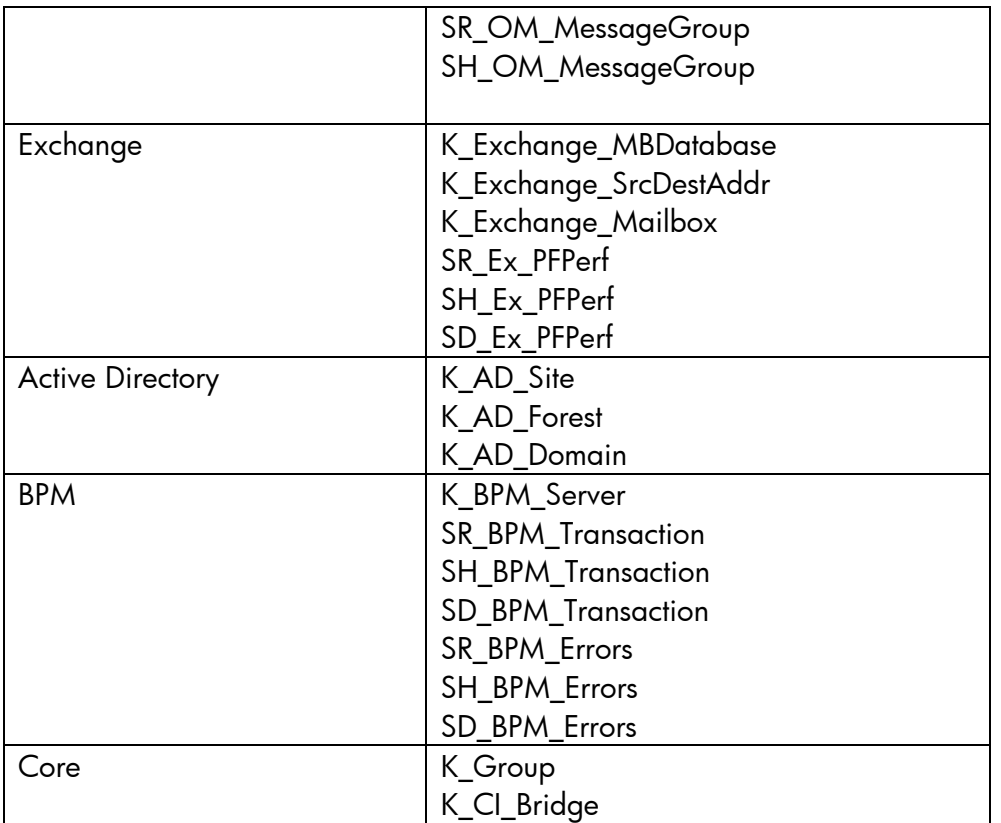

**Remarque** : Si une table n'existe pas dans la liste ci-dessus et que des erreurs de discordance de nombres surviennent, la migration peut comporter des erreurs et des recherches plus poussées doivent être menées. Utilisez les étapes de résolution des problèmes pour rechercher la cause racine.

2. UpgradeSummary\_ExportMode.html

Ce fichier HTML indique le chemin des fichiers CSV. Il existe un fichier CSV pour chaque table et les fichiers CSV indiquent le nombre de lignes dans SHR 9.10 avant la migration.

3. UpgradeSummary\_ImportModel.html

Ce fichier HTML indique le chemin des fichiers CSV. Il existe un fichier CSV pour chaque table et les fichiers CSV indiquent le nombre de lignes dans SHR 9.20 après la migration.

## <span id="page-18-0"></span>**8 Après la migration de données**

- 1. Vérifiez que vous avez effectué la migration des métadonnées.
- 2. S'il s'agit d'un déploiement BSM, assurez-vous d'avoir déployé les vues SHR 9.20 mises à niveau dans BSM.
- 3. Si l'un de ces contenus (BPM, RUM, OMi, ServiceHealth) est installé et si le temps écoulé depuis le début de la mise à niveau dépasse 6 heures, mettez à jour le fichier *dbcollector.maxHistory* avec la valeur en heures appropriée. Pour tous les autres contenus, si le temps écoulé depuis le début de la mise à niveau dépasse 48 heures, mettez à jour le fichier *collector.maxHistory* avec la valeur en heures appropriée dans *config.prp* qui se situe sous *%PMDB\_HOME%/data*
- 4. Démarrez le service Collecte de HP SH Reporter et le service Minuteur de HP SH Reporter.
- 5. La collecte pour les hôtes PA reprendra à partir de l'horodatage de la dernière collecte dans la table pa\_last\_poll.
- 6. Les instances de données pour Hyper V GLOBAL et Solaris ZONES seront correctement migrées depuis la version 9.10 mais la nouvelle collecte à partir de la version 9.20 n'intègrera pas ces instances.
- 7. Les valeurs seuil pour les éléments suivants sont différentes dans SHR 9.20. Les valeurs sont indiquées ci-après
	- o La valeur pour le seuil de la file d'attente d'exécution dans 9.20 est égale à 5 mais elle est égale à 3 dans 9.10
	- o La valeur pour le seuil de renvoi de page dans 9.20 est égale à 10 mais elle est égale à 5 dans 9.10

En raison de ces modifications, le nombre des exceptions affichées dans les rapports SHR 9.20 est légèrement différent de celui affiché dans SHR 9.10

Les rapports qui appartiennent au contenu System Performance reflèteront les modifications mentionnées, comme indiqué ci-dessous

- 1. Synthèse SM
- 2. Exception système SM par groupe

## <span id="page-19-0"></span>**9 Résolution des problèmes**

### <span id="page-19-1"></span>**9.1 Résolution des problèmes liés à l'exportation des données**

Vous pouvez résoudre les problèmes liés à l'exportation des données à l'aide des journaux situés à l'emplacement *%PMDB\_HOME%/log*

- cpDataMigrate.log  $\rightarrow$  pour l'exportation des donnés vers les fichiers csv.
- upgradeExprotImport.log  $\rightarrow$  utilitaire UpgradeWrapper
- PostUpgradeCheck.log  $\rightarrow$  outil de validation (rowcount#)
- bOUpgrade.log  $\rightarrow$  migration des utilisateurs BOE
- metaDataMigrate.log  $\rightarrow$  migration des tables metadata dict\_\*.

Export.  $log \rightarrow$  détails de l'exportation des données selon le content pack.

## <span id="page-20-0"></span>**9.2 Résolution des problèmes liés à l'importation des données**

Vous pouvez résoudre les problèmes liés à l'importation des données à l'aide des journaux situés à l'emplacement *%PMDB\_HOME%/log*

- $\bullet$  loader.log  $\rightarrow$  pour charger des données des fichiers csv dans les tables de l'entrepôt de données 9.20.
- upgradeExprotImport.log  $\rightarrow$  utilitaire UpgradeWrapper
- PostUpgradeCheck.log  $\rightarrow$  outil de validation (rowcount#)
- cachedRegistry.log  $\rightarrow$  pour la migration des content packs de virtualisation uniquement.
- bOUpgrade.log  $\rightarrow$  migration des utilisateurs BOE
- metaDataMigrate.log  $\rightarrow$  migration des tables metadata dict\_\*.
- Import.log ->détails de l'importation des données selon le content pack

## <span id="page-20-1"></span>**9.3 Résolution des problèmes liés à l'outil de mise à niveau**

Si l'outil de mise à niveau se bloque/ne répond pas, effectuez les étapes de résolution des problèmes suivantes

- o Vérifiez le fichier exportdoneList.txt situé dans le dossier
	- *%PMDB\_HOME%\packages\Upgrade\_Packages*
- o Si la mise à niveau a été interrompue pour une raison quelconque, procédez comme suit avant de relancer la mise à niveau
	- Supprimez le fichier shr\_data\_migration/upgrade\_pack/<nom du content pack>. Le content pack qui ne comporte pas d'entrée disponible dans le fichier exportDoneList.txt sous *%PMDB\_HOME%/packages/Upgrade\_Packages*.
	- Exécutez la commande *upgradewrapper export* à partir de la ligne de commande pour relancer l'exportation.

# <span id="page-21-0"></span>**Annexe A – Liste des content packs pris en charge**

Les content packs pris en charge pour la mise à niveau de SHR 9.10 vers SHR 9.20 sont énumérés ci-dessous

- 1. Core
- 2. Core\_BSM
- 3. System\_Management
- 4. Content packs de virtualisation
- 5. Database\_Oracle
- 6. Database\_MSSQL
- 7. BPM
- 8. Real\_User\_Monitor
- 9. OMi
- 10.OM
- 11.Active\_Directory
- 12.Exchange\_Server
- 13.Appserver\_Weblogic
- 14.Appserver\_Websphere
- 15.Application\_Server
- 16.MSAppCore
- 17.EUMCore

# <span id="page-22-0"></span>**Annexe B – Exemple de fichier migration.prp**

# Vendredi 06 juillet 15:46:17 GMT+05:30 fichier de migration 2012

# 1. Sélectionnez le lecteur sur lequel vous voulez exporter les données, par

exemple*shr\_data\_migration.DrivePath=E:\* \*\*seulement le nom du lecteur et non le nom du dossier\*\*

# 2. Attribuez la valeur true/false pour les content packs dans la liste des content packs prêts pour la migration

#pour le sélectionner pour la migration, attribuez true pour chaque content pack

#par exemple : supposez que vous vouliez migrer des content packs de virtualisation associés

*CoreVirtualization=true Shr\_data\_migration.Drivepath=E:\*

# si vous voulez migrer le content pack « Core », définissez Core=true ou false dans le cas contraire.

*Core=true*

# Procédez de la même manière pour tous les autres content packs répertoriés ci-dessous, en les définissant sur true ou false selon si vous souhaitez ou non migrer les données correspondantes.

*CoreDatabaseMSSQL=true CoreDatabaseOracle=true CoreExchangeServer=true CoreSystemManagement=true CoreVirtualization=true CoreVirtualization=true OperationsManager=true*

## <span id="page-23-0"></span>**Annexe C – Mappage des content packs**

Les mappages des content packs dans SHR 9.10 et SHR 9.20 sont répertoriés ci-dessous. Ce tableau énumère également la clé migration.prp pour les noms de content pack tel qu'ils figurent dans le fichier migration.prp.

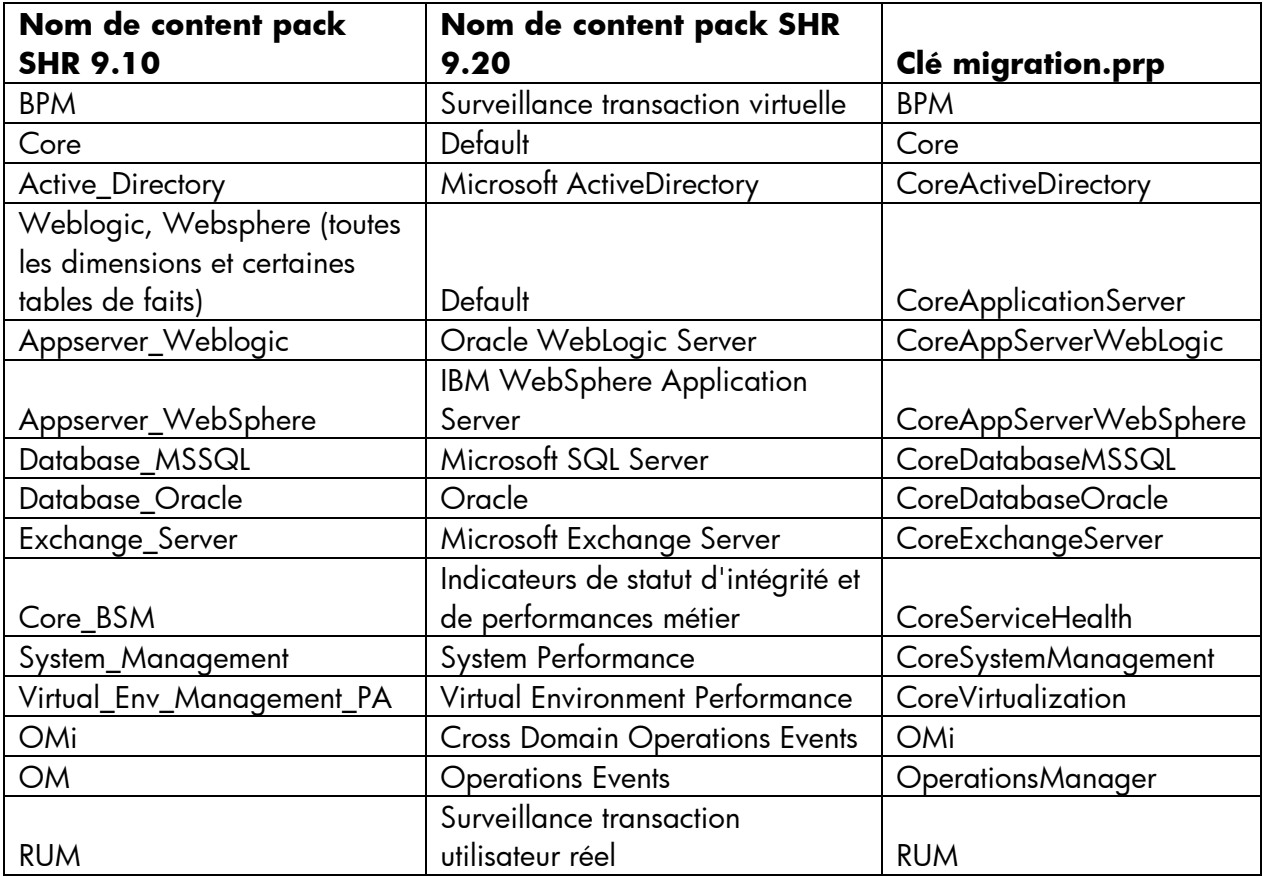

# <span id="page-23-1"></span>**Annexe D – Limites**

 Seuls les utilisateurs BOE sont importés dans le cadre de l'importation BIAR dans SHR 9.20 à partir de SHR 9.10. Les groupes BOE ne sont pas importés et doivent être créés manuellement dans SHR 9.20.